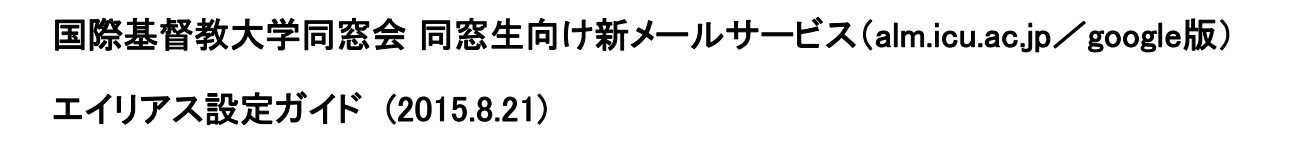

※同窓会ホームページより、発行(または移行)申請を行ってください。 ※新しいアドレスの発行には、1~2週間お時間を頂く場合がございます。

エイリアスを使えるようにするには?

ログインした状態で、【設定マーク】をクリックし、【設定】を選びます。

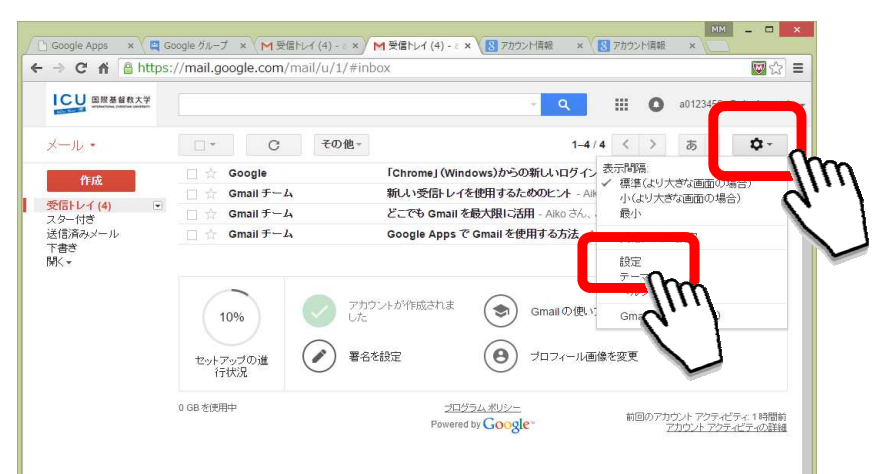

## 【アカウント】のタグを選びます。 【メールアドレスを追加】を選びます。

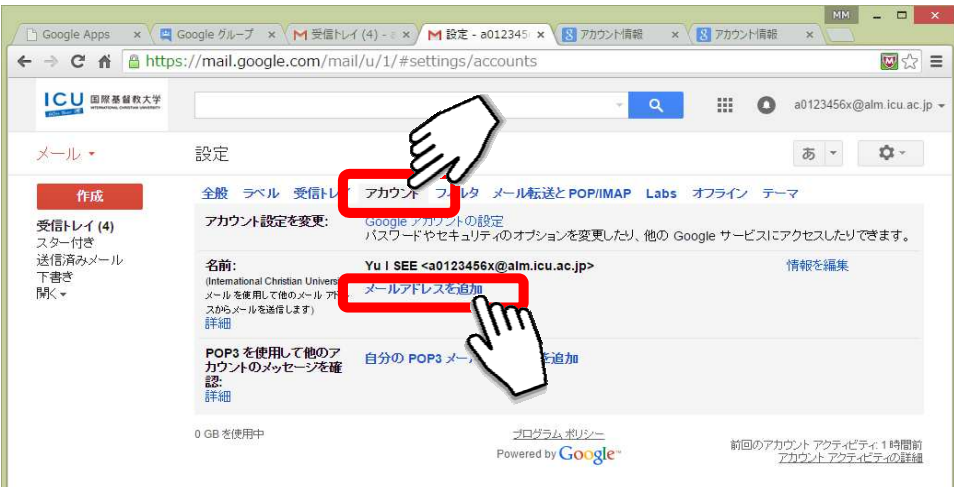

## メールアドレス欄に、配布されたエイリアスを入力し、【エイリアスとして扱います】をチェックします。 【次のステップ】を選びます。

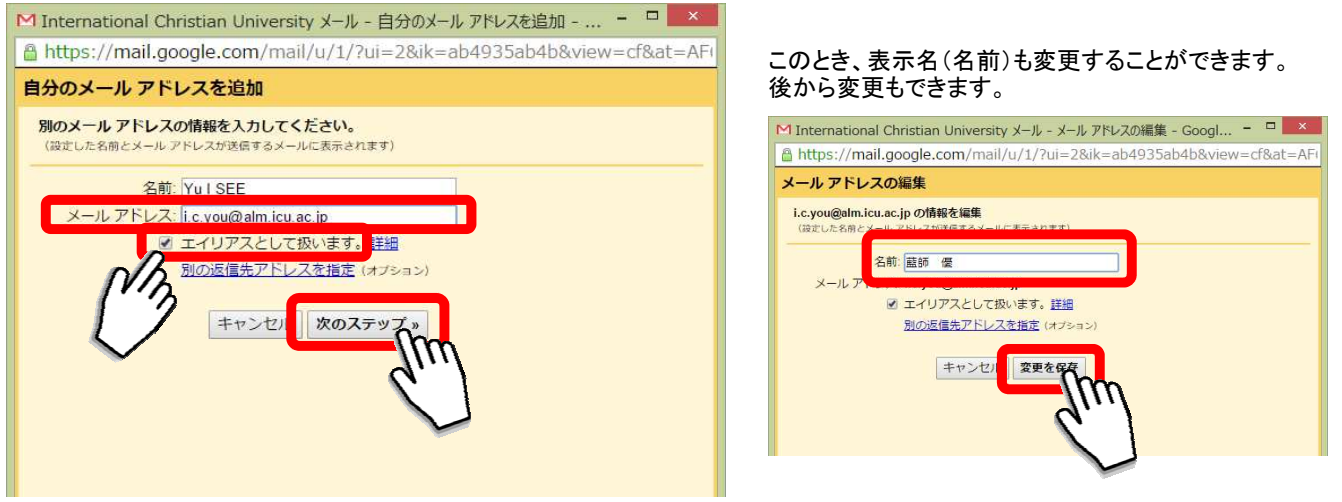

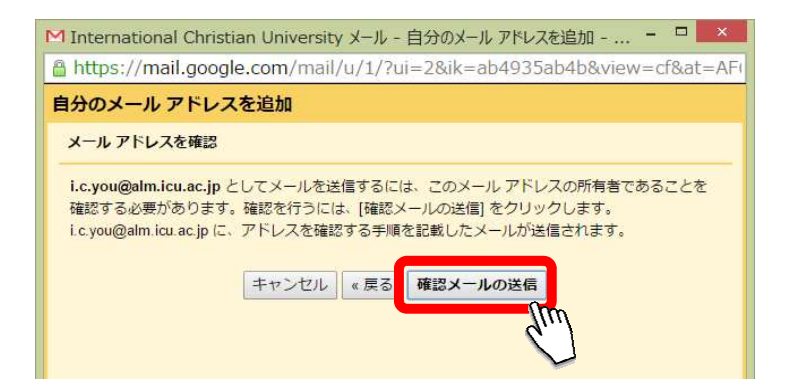

## 届いたメールを確認します。メールの指示に従います。

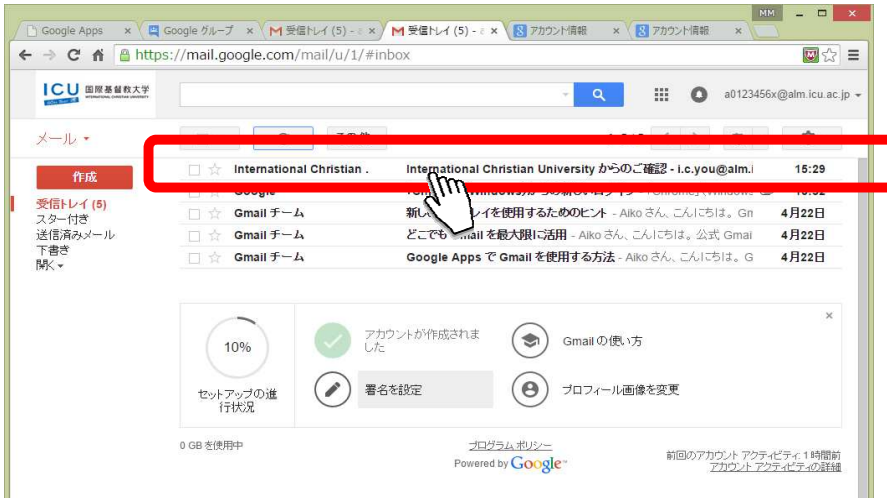

## 登録が終わると、メールを作成する際、メールアドレスを選択できるようになります。

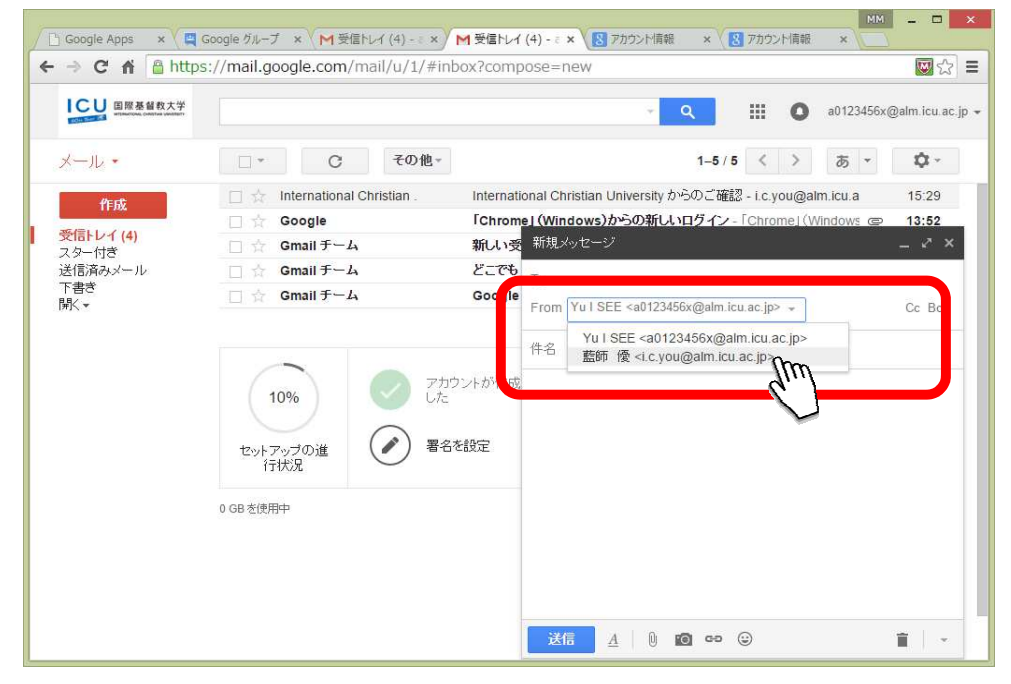